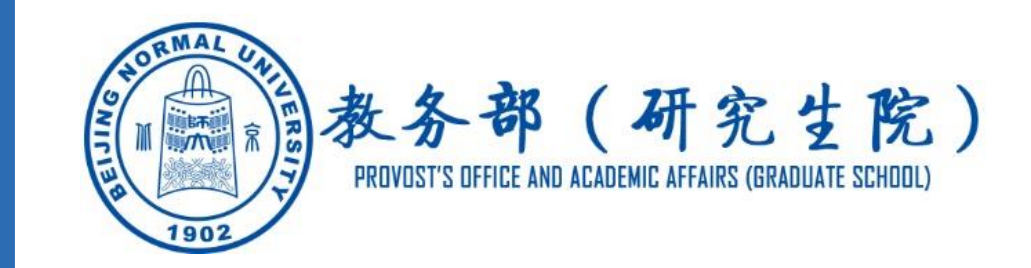

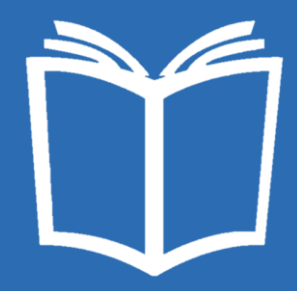

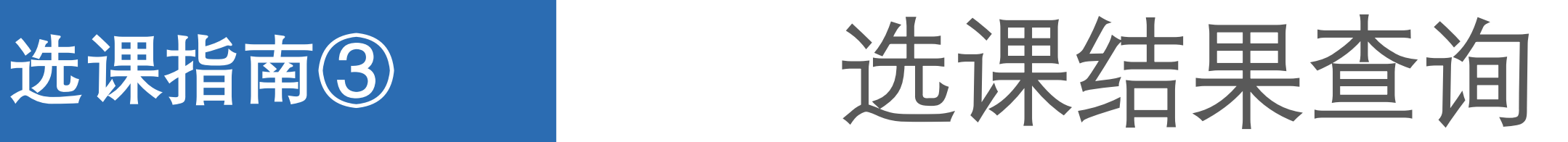

请同学们在选课后一定要确认选课结果,以免造成不 必要的麻烦。在教务管理系统中有三种方式可以选择:

- "网上选课-选课结果"
- "网上选课-我的课表"
- "教学安排-我的课表"

### **"网上选课-选课结果"**

#### 在**"网上选课"**功能下进入**"选课结果"**。

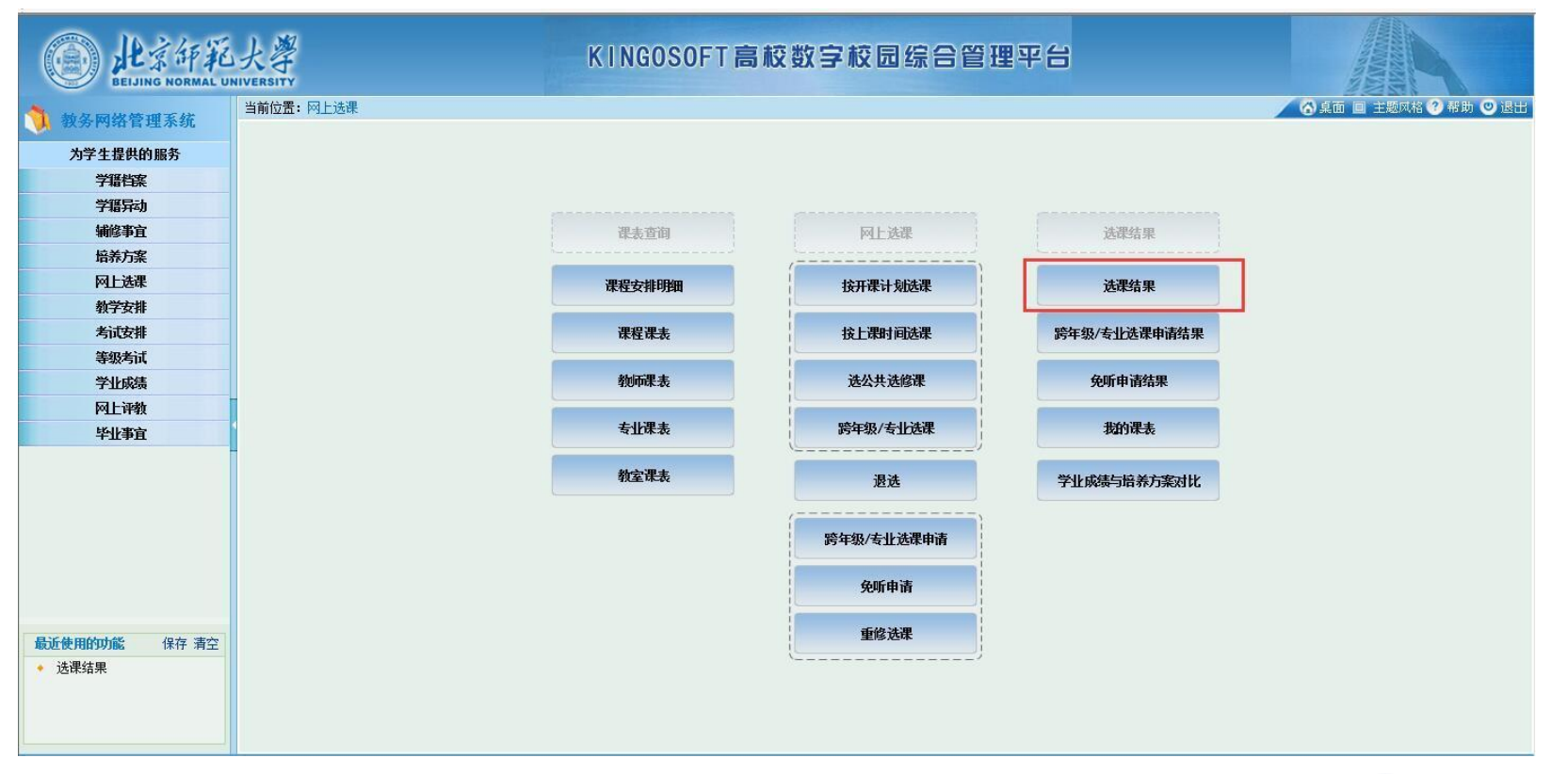

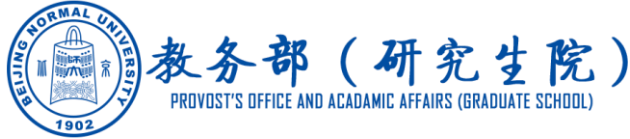

#### **"网上选课-选课结果"**

可以查询到已选中课程的名称、上课时间、上课地点等信息。请同学们浏览完整的列表,确认已经选择的课程。

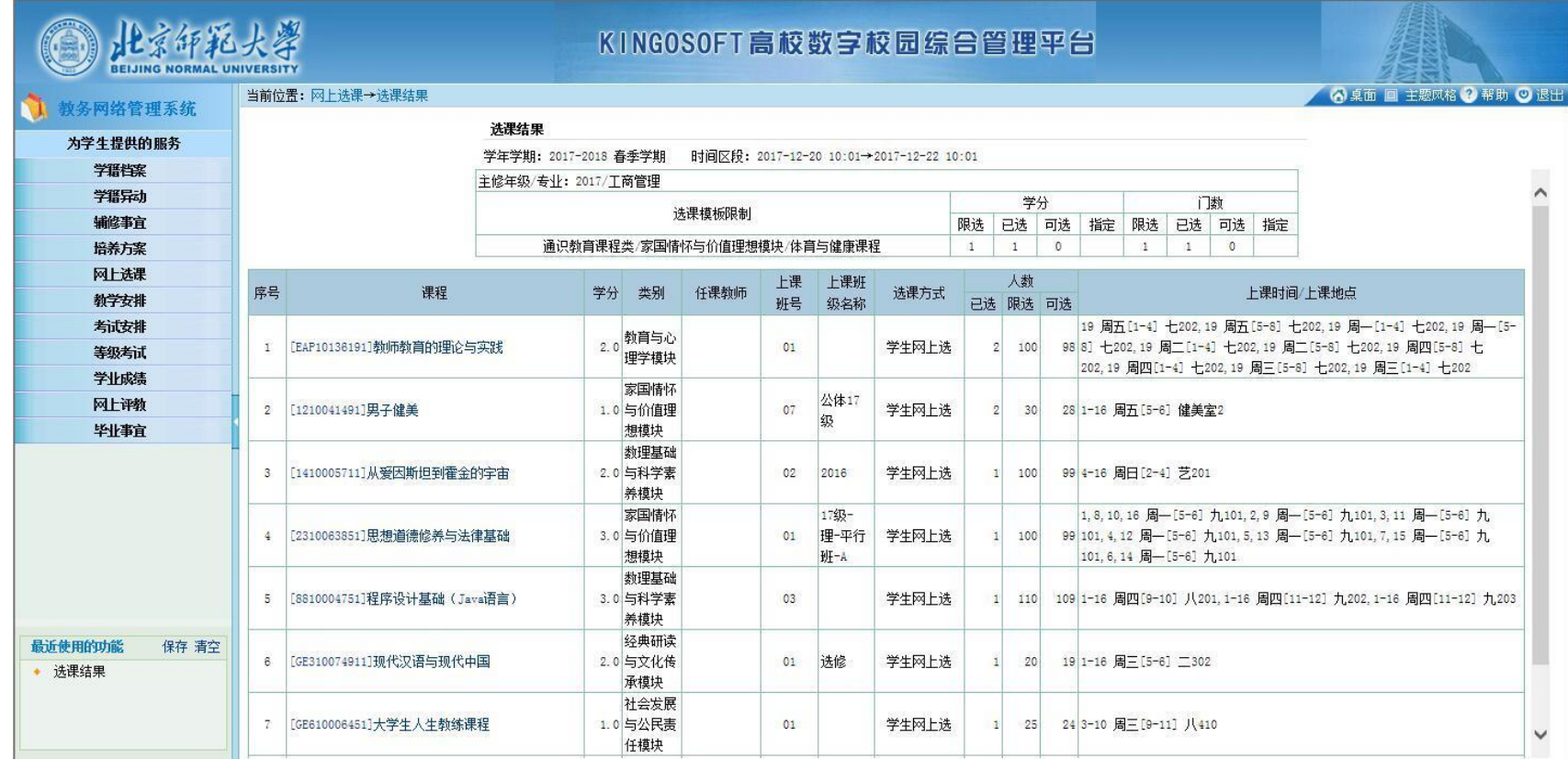

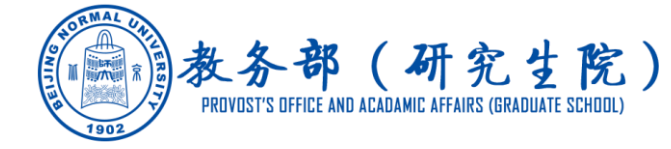

#### 在**"网上选课"**功能下进入**"我的课表"**。

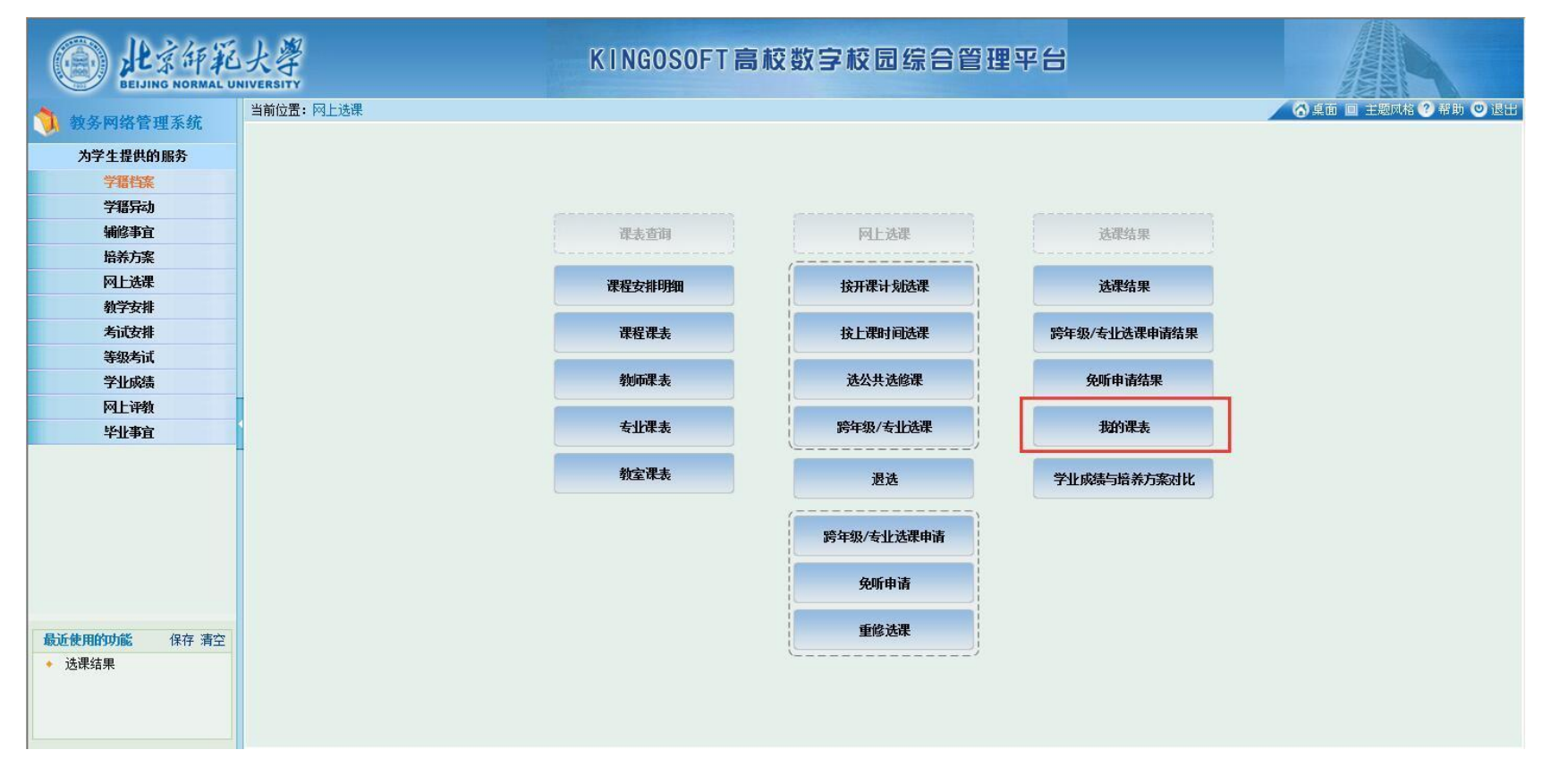

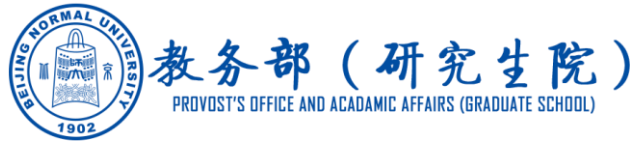

进入"我的课表"后有两种方式显示已选课程:

"按列表方式显示"和"按课表方式显示",选择正确的学年学期后"检索"。

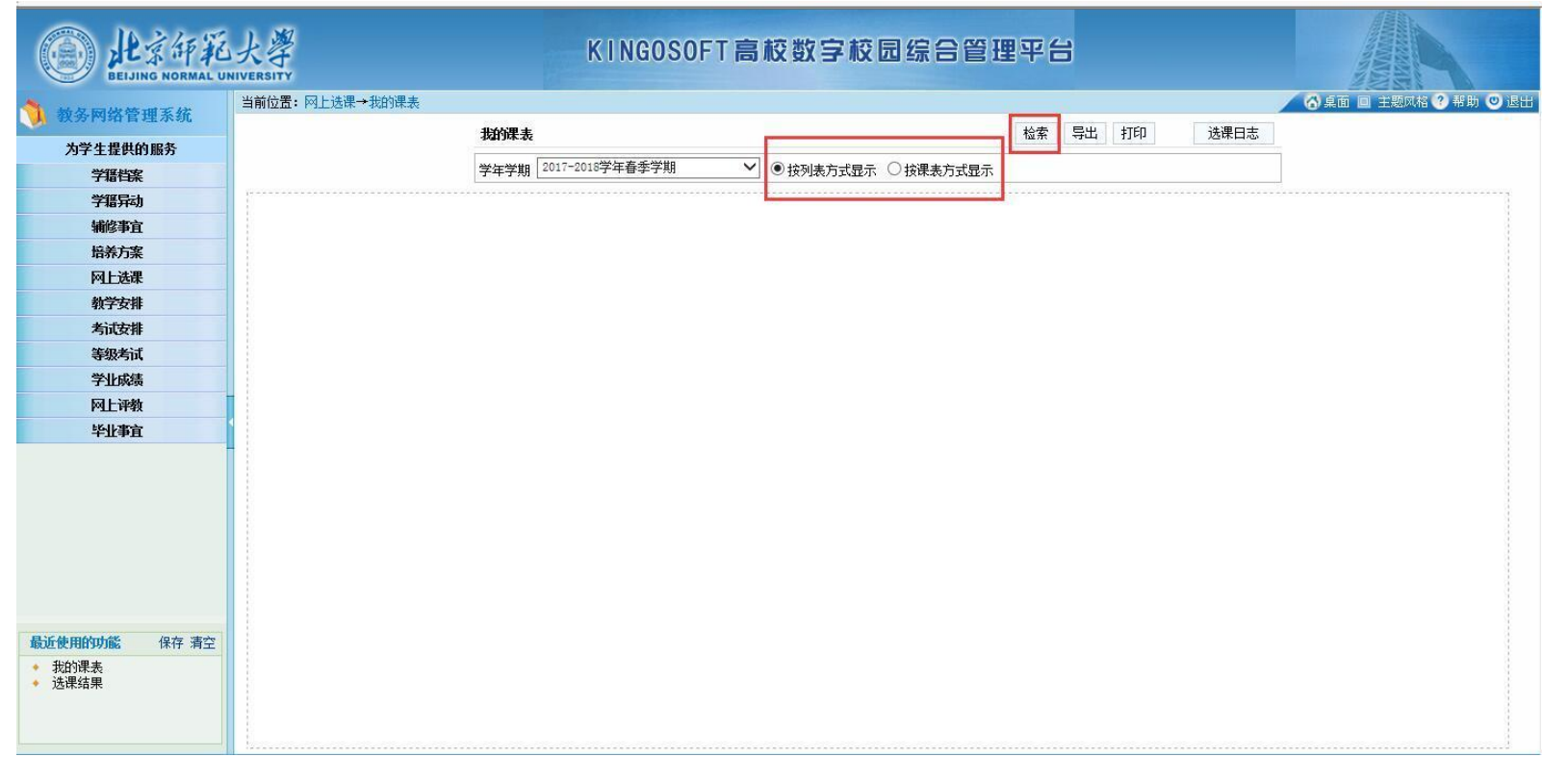

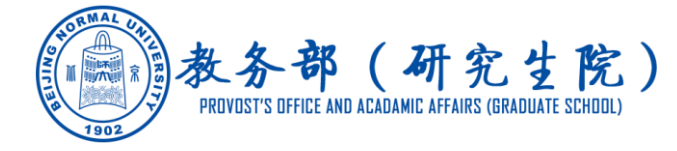

"按列表方式显示":按照已选课程名称罗列出上课时间地点、任课教师、提交人等信息。请同学们浏 览完整的列表,确认已经选择的课程。(建议使用"按列表方式显示"查询)

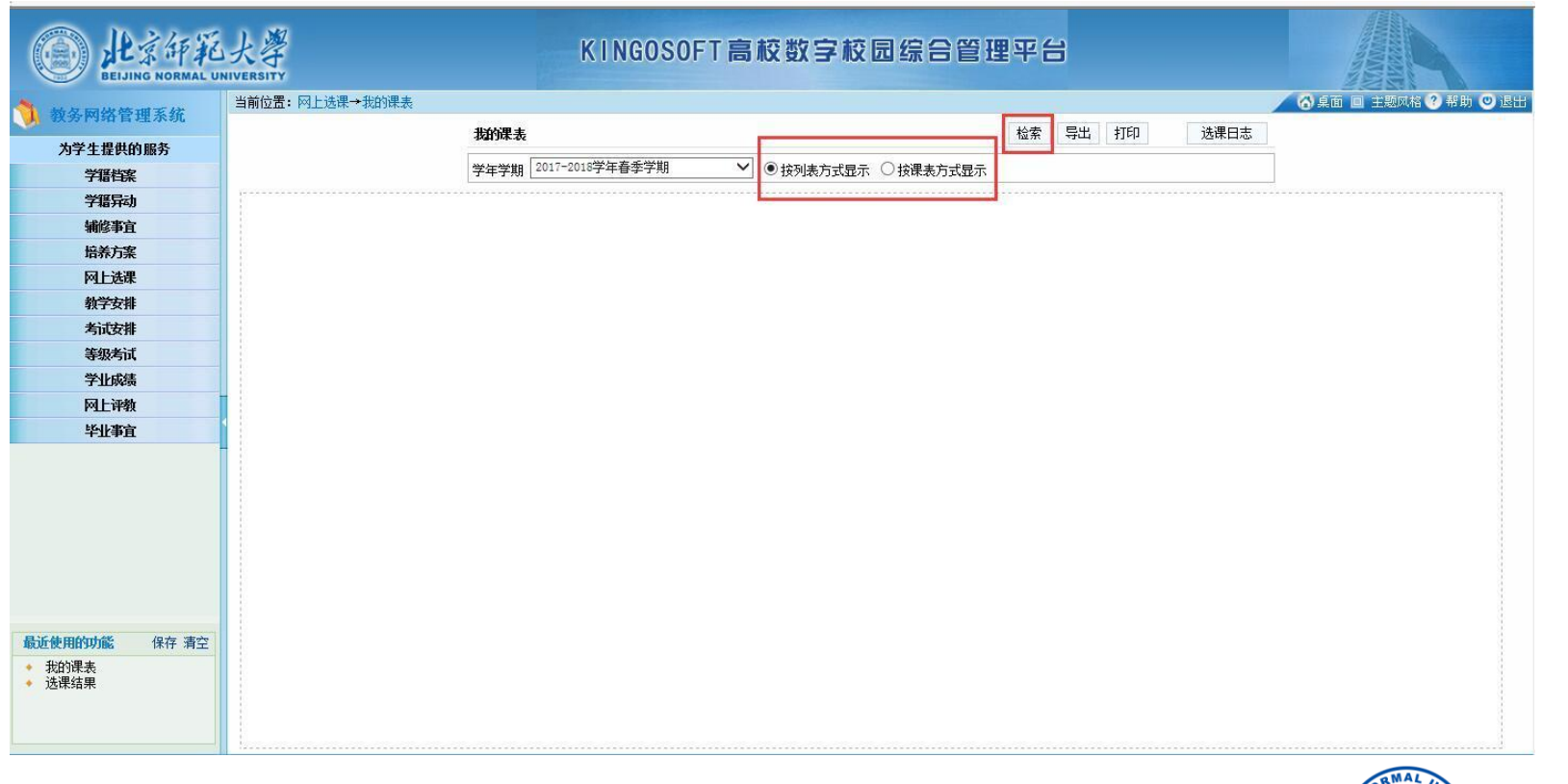

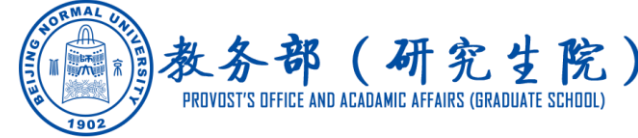

#### **查询选课日志 :** 在**"我的课表"**-**"选课日志"**中查询

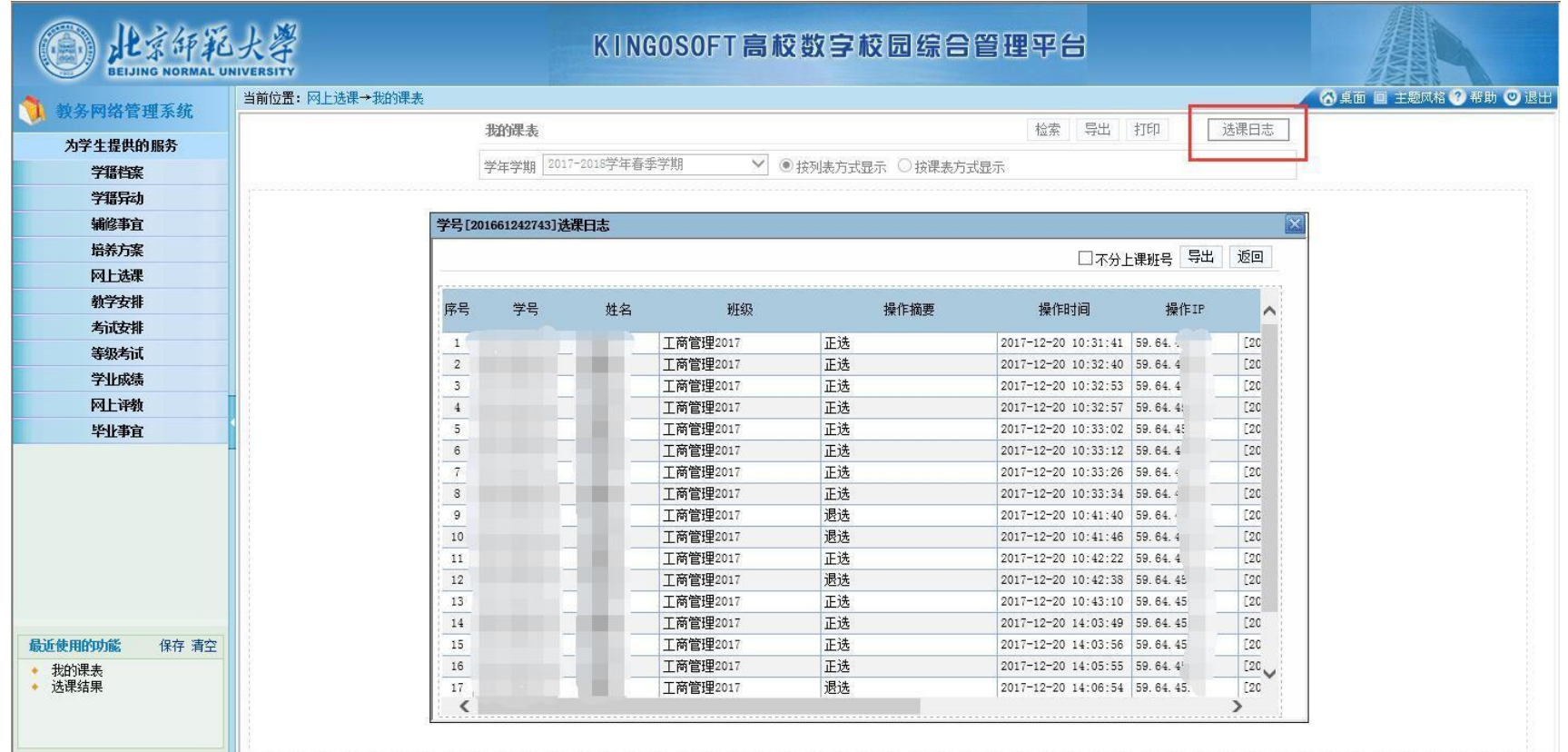

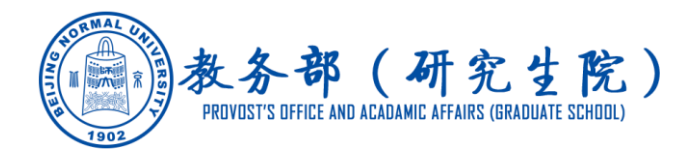

# III **"教学安排-我的课表"**

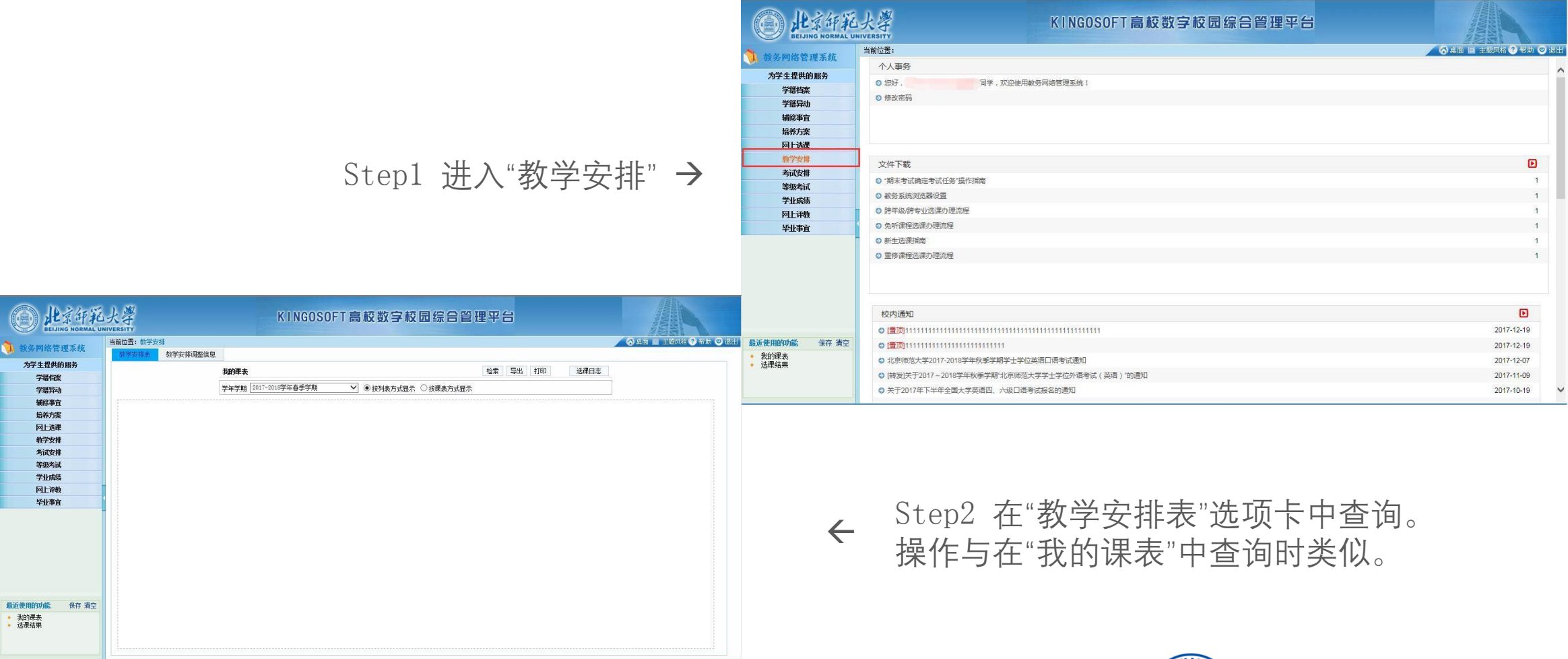

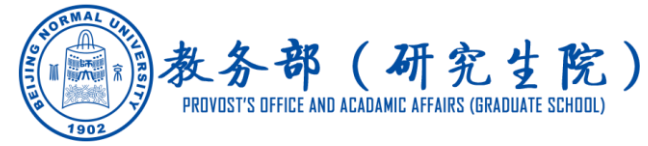